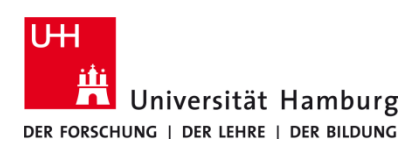

## **Mobile Print TA 5007 ci / TA 4007 ci**

Version 1.0

## **Voraussetzungen**

- **Registrierte CopyCard**
- **Benutzerkennung der Universität Hamburg**
- **Multifunktionsgeräte mit Terminal (TA 5007ci oder 4007ci)**
- **Mobiles Endgerät oder E-Mail-Client**

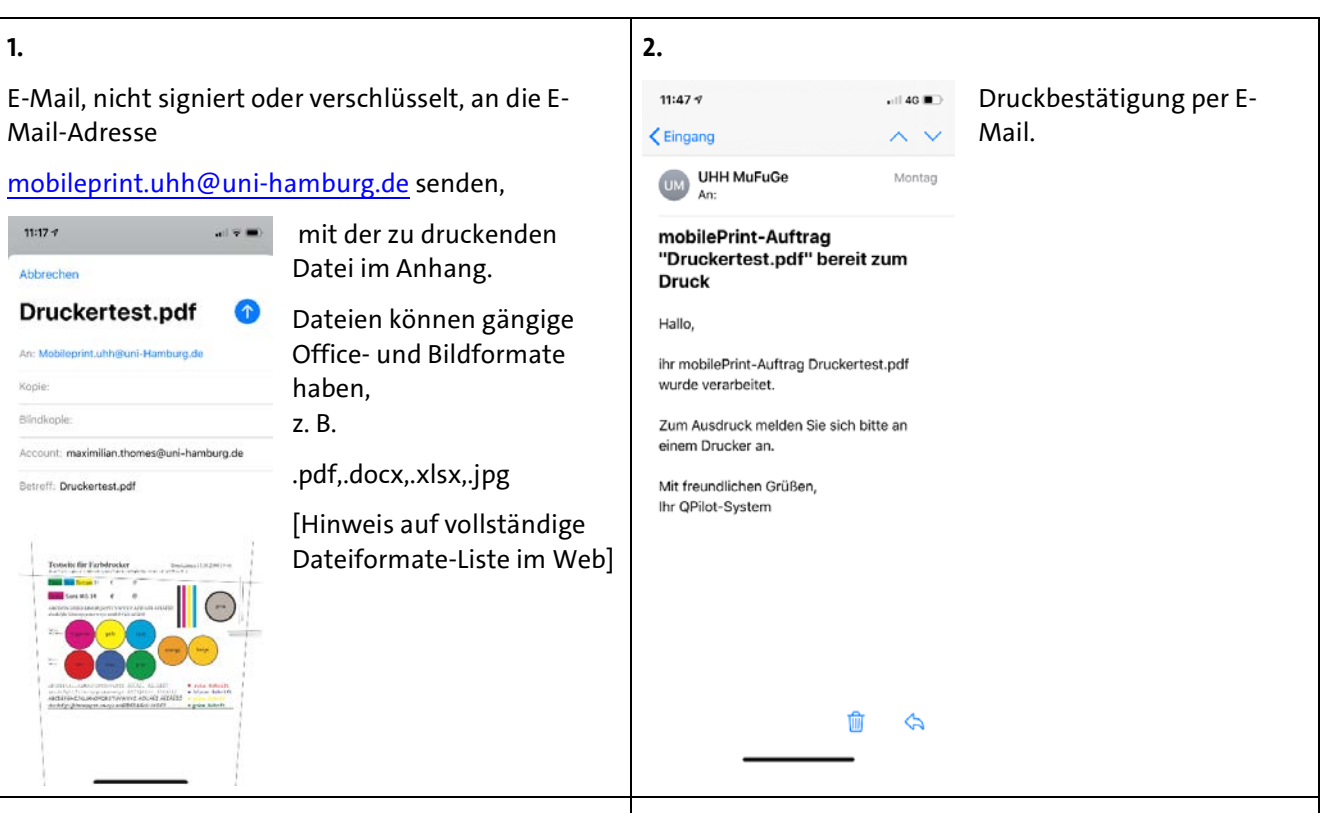

## **3**.

CopyCard auf das Terminal legen, um sich am Gerät anzumelden.

Unter **Druckjobs** ist eine Auswahl der über **mobileprint** gesendeten Druckjobs möglich.

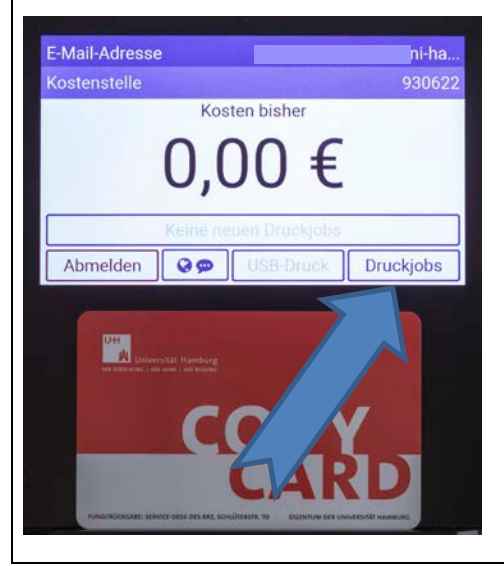

**4**.

Nach Auswahl der Datei kann durch **Drucken** gedruckt werden.

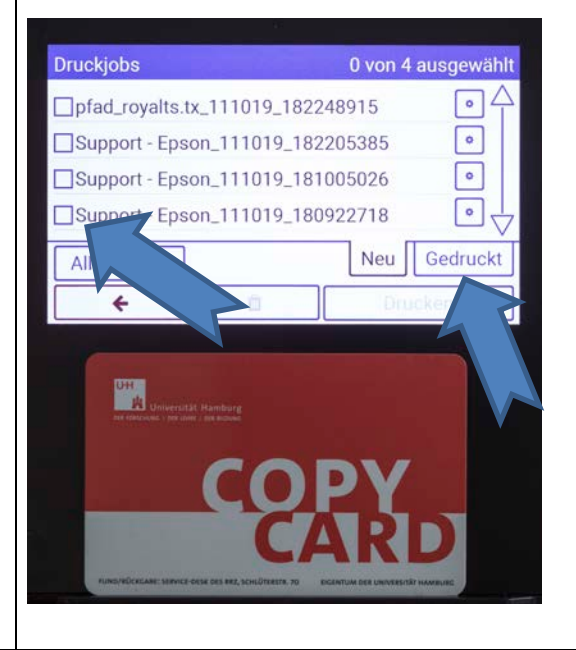

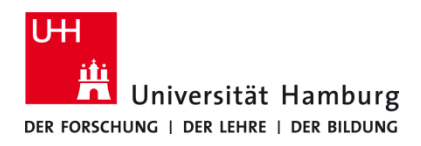

## **Mobile Print TA 5007 ci / TA 4007 ci**

Version 1.0

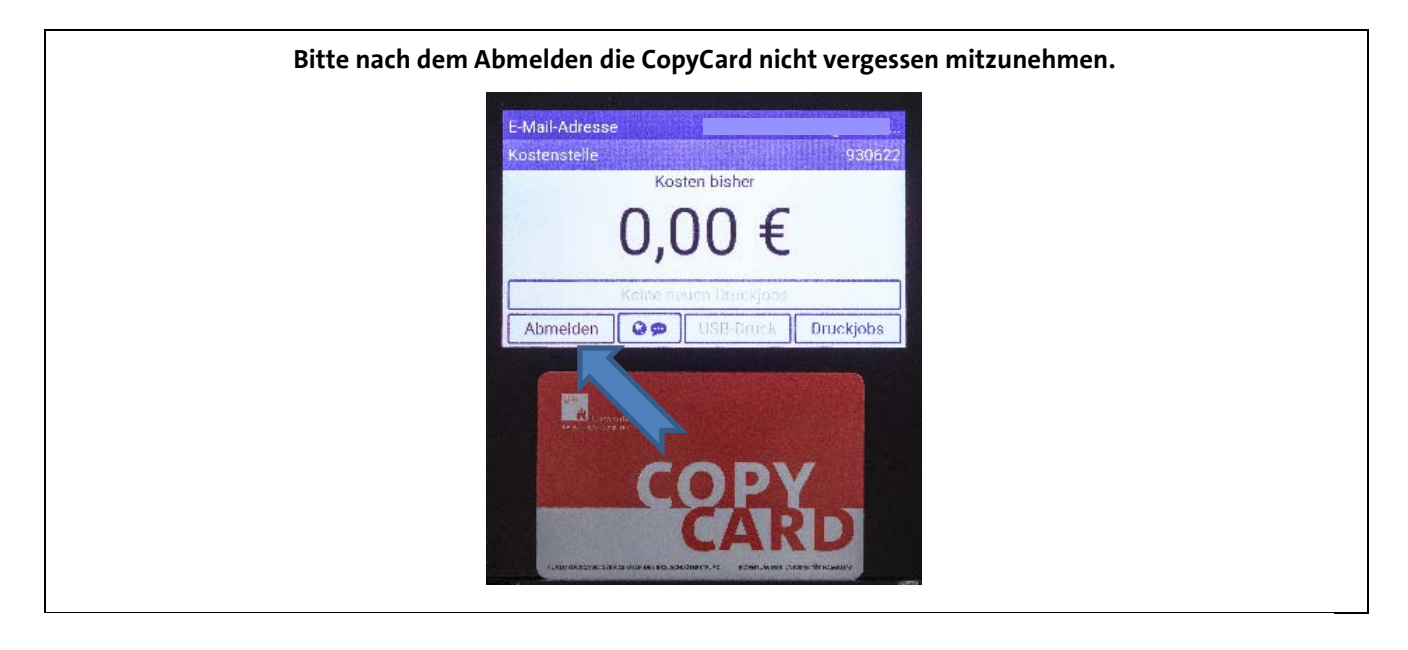